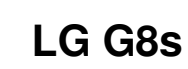

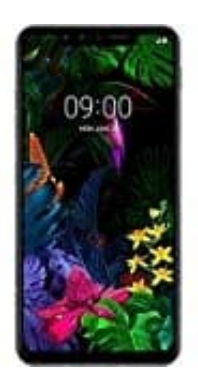

## **Depth Control (Tiefenschärfe) einstellen**

1. Starte zunächst die Kamera App und wähle die Video-Funktion. Starte das Video.

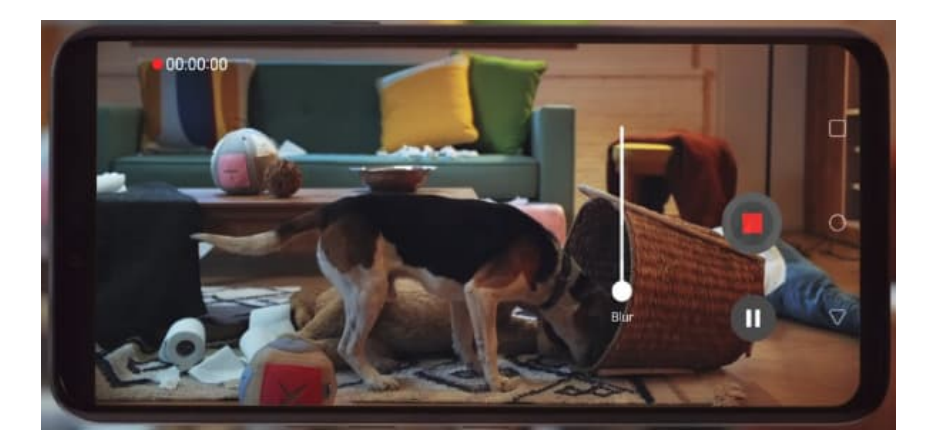

2. Lege den Vordergrund fest bzw. fokussiere das Objekt, indem du drauf tippst.

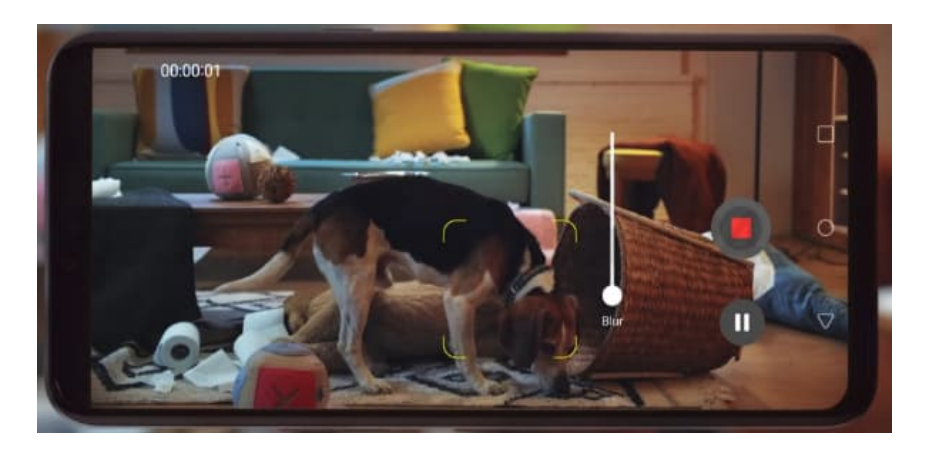

3. Über den Schieberegeler legst du jetzt die Tiefenschärfe fest.

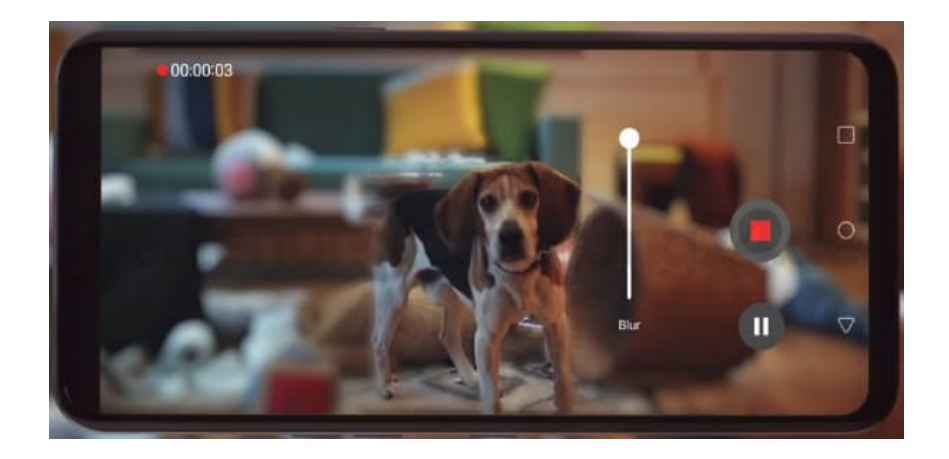